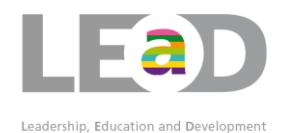

## Appraisal Recording e-Verification

You are required to record your appraisal onto your own training record. You can do this using the 'Appraisal e-Verification 2016/17'

Multi post holders should have an annual appraisal for each post. Multi posters; please note you are verifying that you have had appraisals for all posts.

## To Record your Appraisal

- Login to the LEaD training website
- There are two ways to find the Appraisal e-Verification:
	- 1. From the 'course search' page, select e-Verification from the course group drop down on the left. From the list, select 'Appraisal e-Verification 2016/17'
	- 2. On your home page you will see a red requirement in your 'Statutory and Mandatory training requirements' select Appraisal Recording and this will then load the e-Verification page
- Once on the e-Verification page, click on 'Create'
- Please read the instructions on this page before verifying
- Please use the link in the details section to evaluate your appraisal on Survey Monkey
- Using the calendar, select the date on which your appraisal was held
- Enter your password into the box then click 'send for authorisation'
- Check it is being **sent to your correct line manager** then click 'yes'
- Once your manager has approved this verification, your appraisal button will turn green
- You must only complete this process if you have had your appraisal. This is subject to audit and you may be required to provide evidence of your paperwork

## Staff who are unable to Access a PC

In some areas, such as TQTwentyone and Estates & FM, where access to IT is a challenge, local arrangements will be in place to ensure all staff has their appraisal recorded. Booking coordinators will know who they are, have access to verify staff have had their appraisal for teams with limited access to a PC.

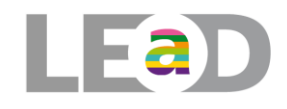

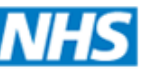

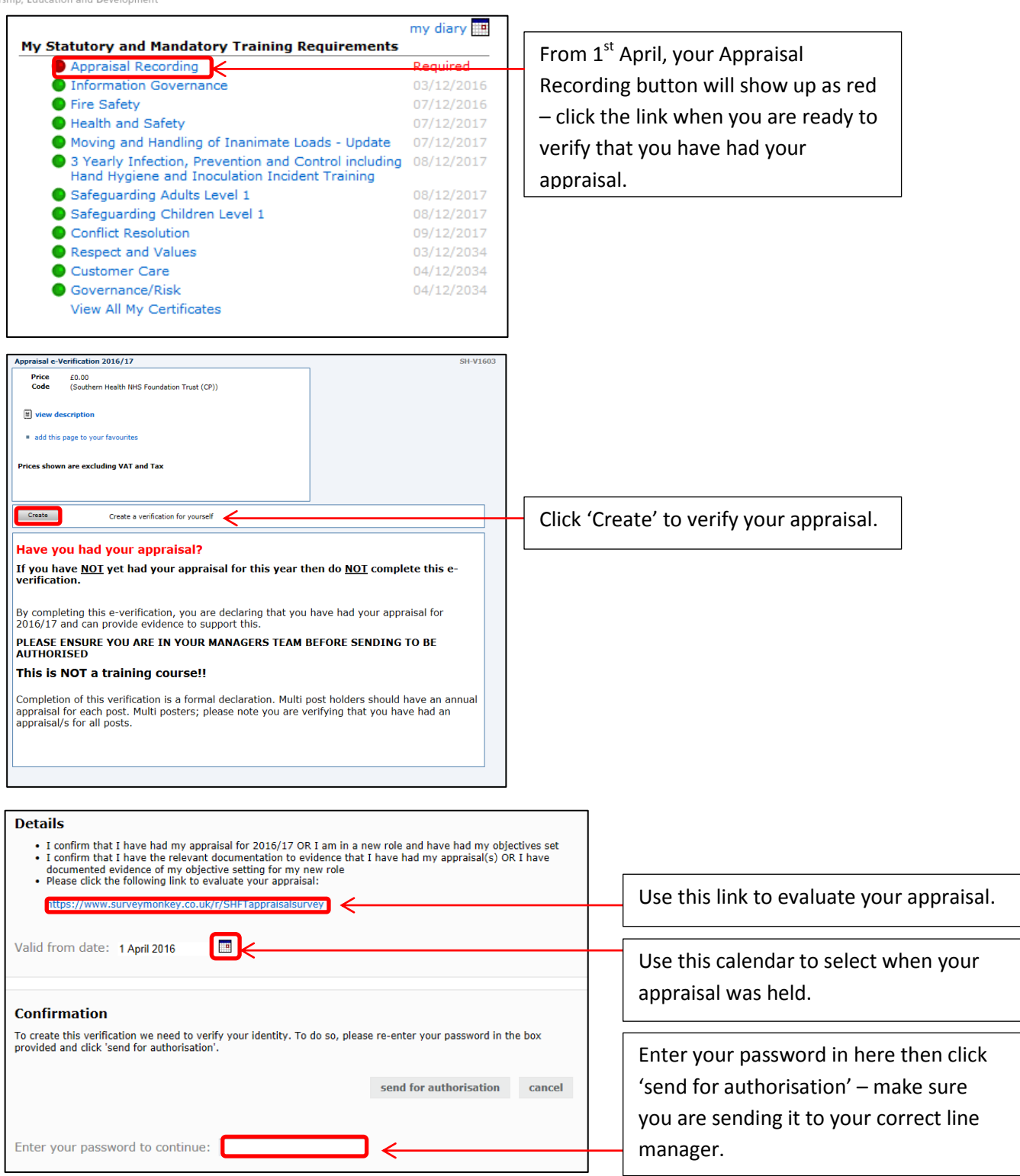